## **Mehrere Attachments je Krone verwenden**

In Modul [Aligner 3D](https://www.onyxwiki.net/doku.php?id=aligner_3d) kann jeder Krone über das Kontextmenü im Panel [Attachmnets] ein Attachment aus der internen Attachmentbibliothek zugewiesen werden. Sollen für eine Krone mehrere Attachmnets verwendet werden, dann kann über das Kontextmenü im Panel [Attachmnets] ein Eintrag [Neuer Punkt] erzeugt und per Rechsklick auf die betreffende Krone gesetzt werden. Damit ändert sich der Name des Eintrages von [Neuer Punkt] auf die betreffende Zahnnummer (z.B. [Zahn 11]) und ein weiteres Attachment aus der internen Attachmentbibliothek kann derselben Krone zugewiesen werden.

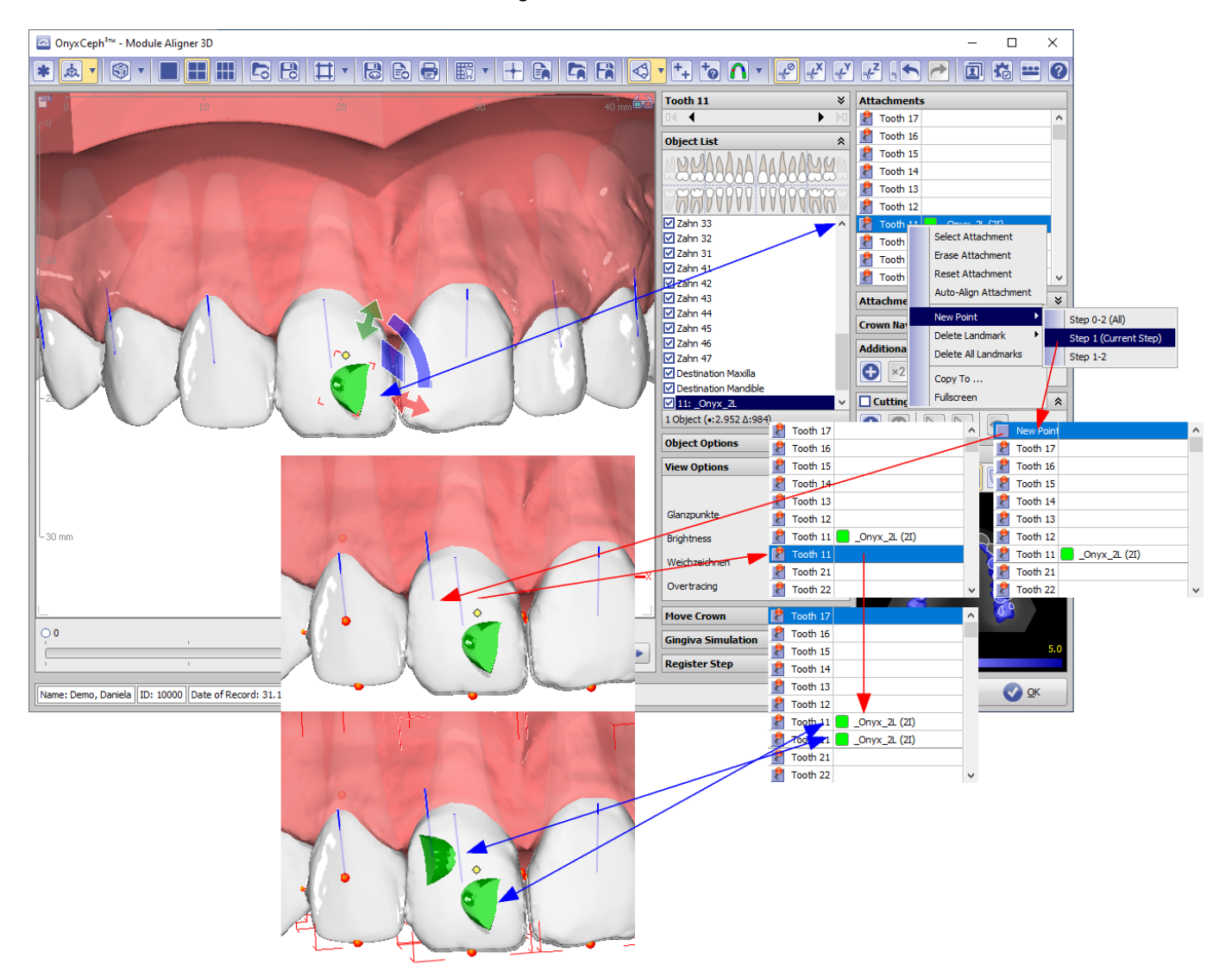

Mit Option [AttachmnegtRuleEditor](https://www.onyxwiki.net/doku.php?id=osc:attachmentrulesets) lassen sich ebenfalls mehrere Attachments auf derselben Krone platzieren.

From: <https://www.onyxwiki.net/> - **[OnyxCeph³™ Wiki]**

Permanent link: **<https://www.onyxwiki.net/doku.php?id=multiattachments>**

Last update: **2021/07/30 07:19**

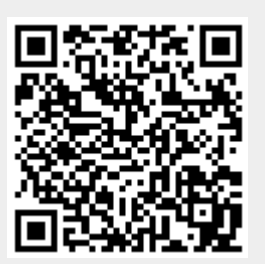